The property will need to **create a login or change their password** by doing the following:

- 1. Go to [www.hdsupplysolutions.com](http://www.hdsupplysolutions.com/)
- 2. At the top of the page, click "Account Register OR Sign in".

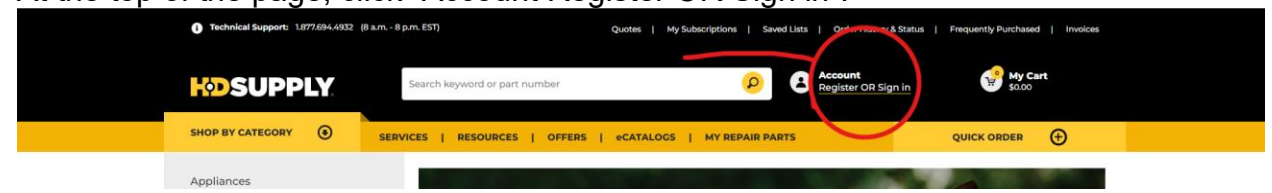

3. A box will pop up and the user will need to click 1 of 3 options, "enter username and password and sign in", "Register for and Account", or "Forgot Username or Password".

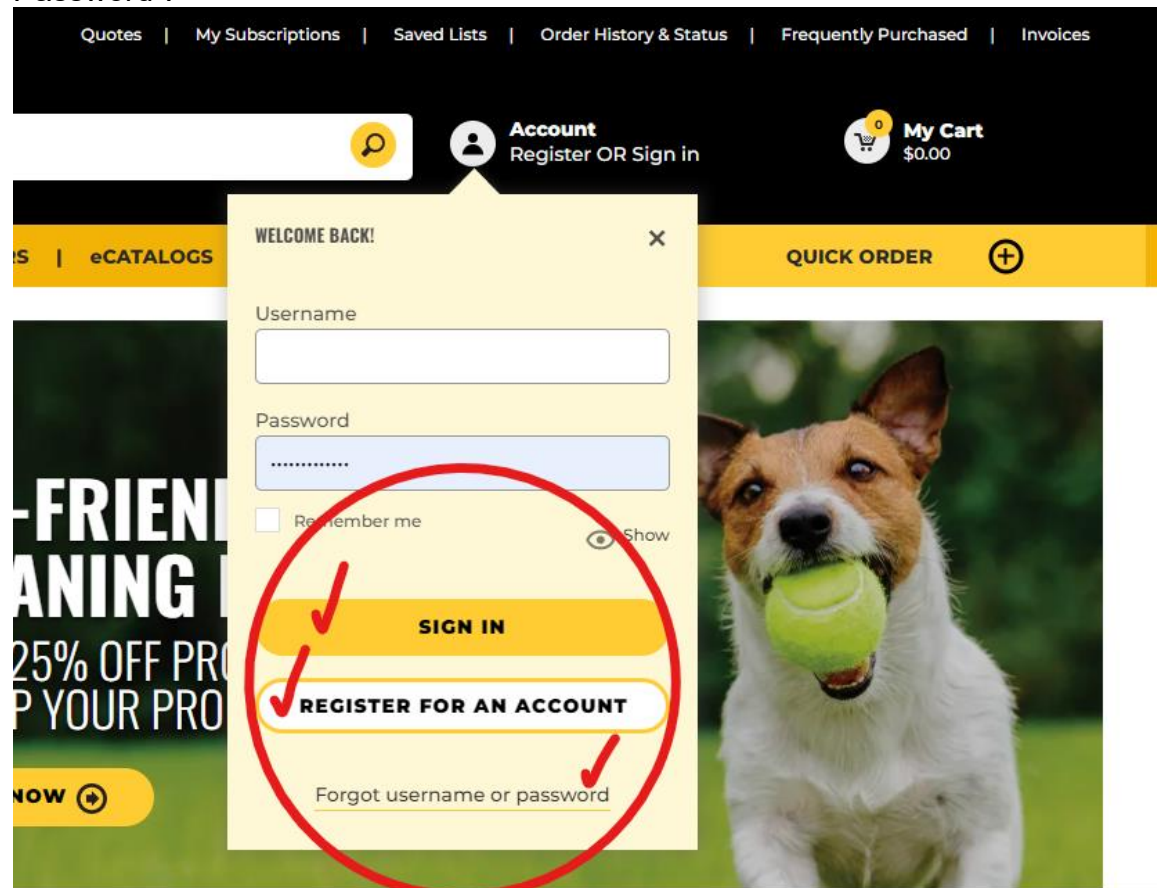

4. When registering for a login the user needs to fill out the next screen. They need to use their HDS Account ID given on the spreadsheet and use their billing zip code.

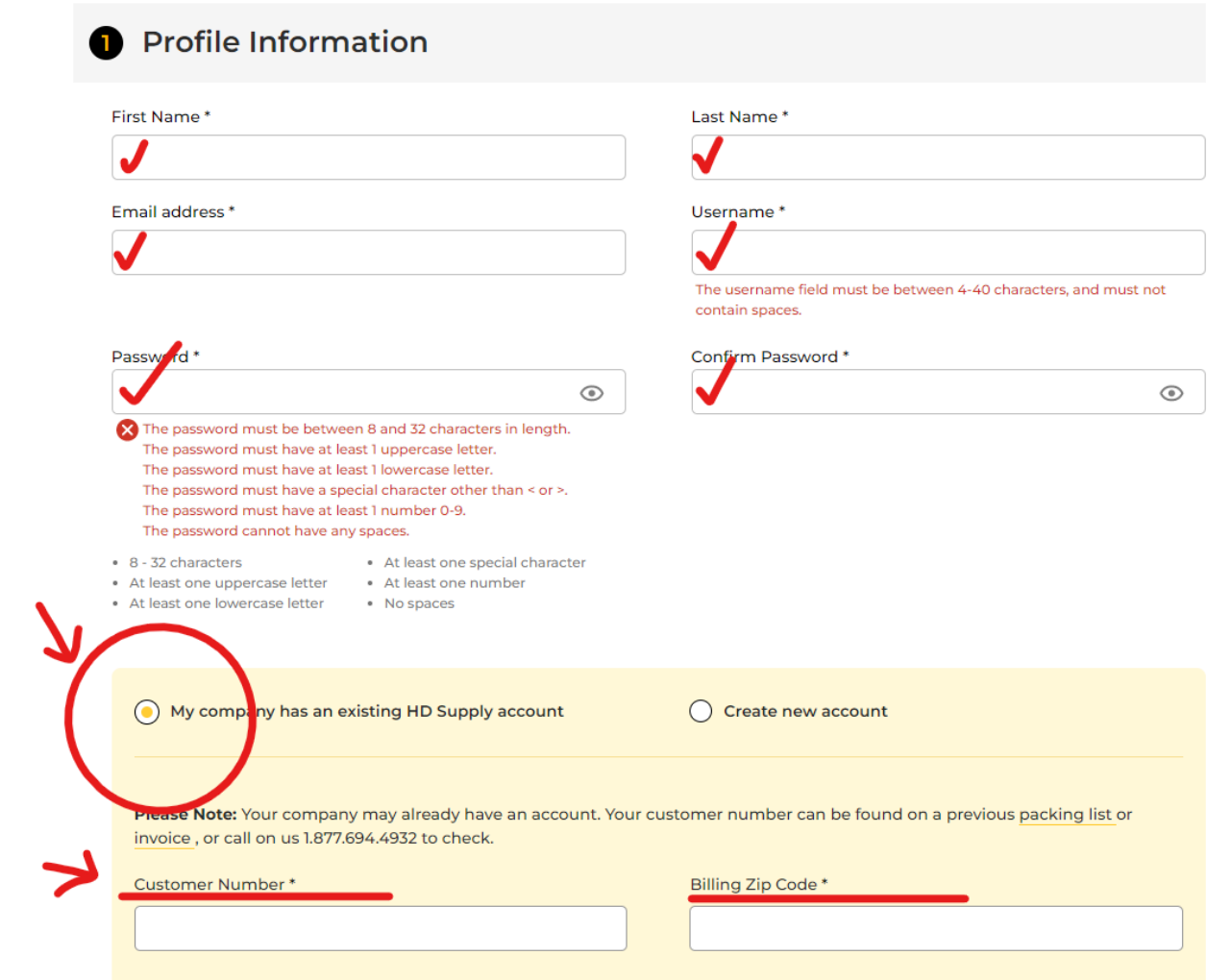

5. DO NOT **"CREATE NEW ACCOUNT"**